# Fehler beim Scannen von E-Mails durch URL-Filter Ī

## Inhalt

**Einführung** Problem Lösung Mit Content-Filtern mit Nachrichtenfiltern Zugehörige Informationen

## Einführung

Dieses Dokument beschreibt die Szenarien und die Lösung für den Fehler beim Scannen von URL-Filtern in Cisco E-Mails. Der URL-Filter ist auf der Cisco E-Mail Security Appliance (ESA) und Cisco Cloud E-Mail Security (CES) aktiviert und der Scan schlägt fehl.

## Problem

Die Szenarien, in denen der URL-Filter-Scan fehlschlägt, sind:

- URL-Reputation und -Kategorie konnten nicht abgerufen werden.
- Die verkürzten URLs in der Nachricht können nicht erweitert werden.
- Die Anzahl der URLs im Nachrichtentext oder den Nachrichtenanhängen überschreitet die maximale URL-Scan-Grenze.

Hinweis: Die Aktion "Fehler beim Scannen von URL-Filtern" kann nur auf AsyncOS 11.1 und höher angewendet werden.

# Lösung

Es gibt keine Optionen in den Bedingungen des Nachrichtenfilters oder Content-Filters, die auf eine Option hinweisen, um ausgefallene URL-Filter-Scans zu behandeln.

Wenn ein URL-Filterscan fehlschlägt, fügt die ESA diesen Header der E-Mail hinzu:

X-URL-LookUp-ScanningError

#### Mit Content-Filtern

- 1. Navigieren Sie zu GUI > Incoming or Outgoing Content Filters.
- 2. Uberprüfen Sie die Reihenfolge Ihrer Content-Filter. Der neu erstellte Filter muss unter den aktuellen URL-Filtern liegen.
- 3. Klicken Sie auf Filter hinzufügen...
- 4. Nennen Sie Ihren Filter, und bestellen Sie ihn unter den URL-Filtern.
- 5. Klicken Sie auf Bedingung hinzufügen...
- 6. Wählen Sie Anderer Header, und das Optionsfeld Header existiert.
- 7. Im Headernamen: hinzufügen Sie "X-URL-LookUp-ScanningError".
- 8. Fügen Sie der E-Mail Ihre bevorzugte Aktion hinzu.
- 9. Senden und bestätigen Sie Ihre Änderungen.

Eine Beispielausgabe des Beispielinhaltsfilters ist im Bild dargestellt.

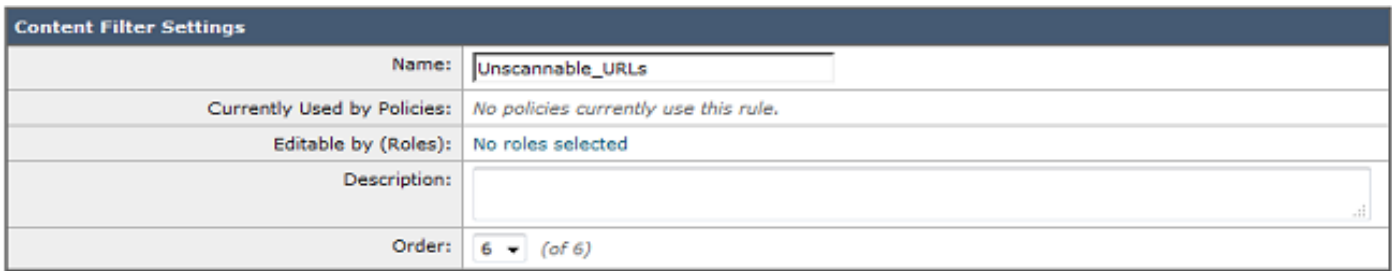

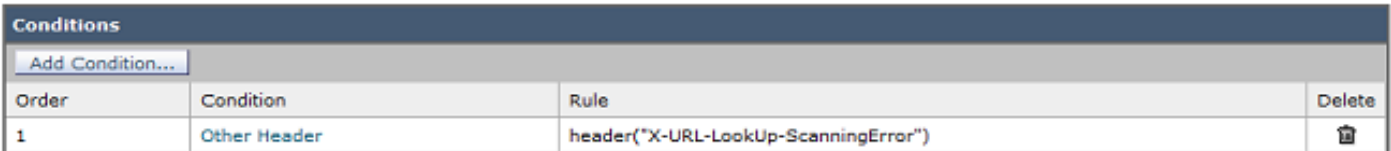

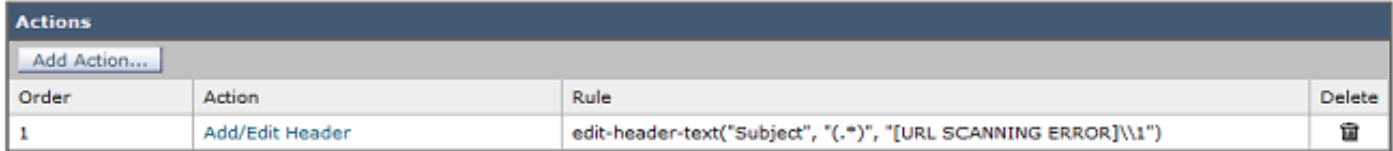

#### mit Nachrichtenfiltern

Hinweis: Um bei einem Fehler beim URL-Filter Maßnahmen zu ergreifen, muss der URL-Filter auf Nachrichtenfilterebene durchgeführt werden.

- 1. Melden Sie sich bei der CLI an.
- 2. Führen Sie die Befehlsfilter aus.
- 3. Führen Sie die Befehlsliste aus.
- 4. Notieren Sie die Reihenfolge der Nachrichtenfilter für die URL-Filterung.
- 5. Führen Sie den Befehl new aus.
- Fügen Sie den Nachrichtenfilter ein, um die entsprechenden Maßnahmen für Fehler bei der 6. URL-Filter-Prüfung zu ergreifen. Hier wird ein Beispielfilter bereitgestellt.
- 7. Optional: Führen Sie den Befehl **move aus** und verschieben Sie diesen neuen Filter unter Ihre aktuellen URL-Filter-Nachrichtenfilter.
- 8. Senden und bestätigen Sie Ihre Änderungen.

```
Unscannable_URL_Filter:
if header("X-URL-LookUp-ScanningError")
{
edit-header-text("Subject", "(.*)", "[URL SCANNING ERROR]\\1");
}
.
```
## Zugehörige Informationen

- [Cisco Email Security Appliance Benutzerhandbücher](/content/en/us/support/security/email-security-appliance/products-user-guide-list.html)
- **[ESA URL Filtering Enablement und Best Practices](/content/en/us/support/docs/security/email-security-appliance/118775-technote-esa-00.html)**
- [Technischer Support und Dokumentation Cisco Systems](https://www.cisco.com/c/de_de/support/index.html)